# Configuration - Database

Se pone un nombre y pinchamos OK

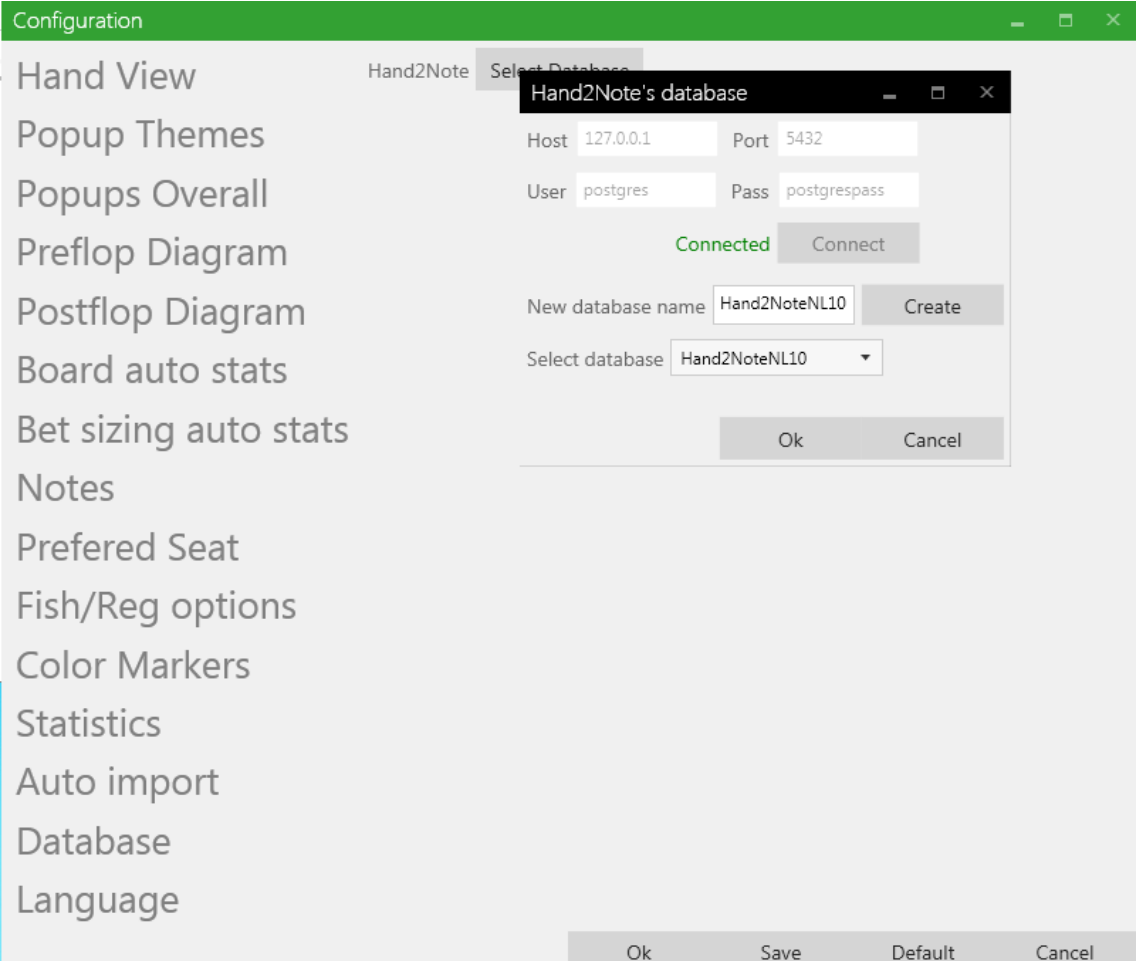

### Aquí seleccioné IMPORT FROM DIRECTORY para importar unas manos de Datamining

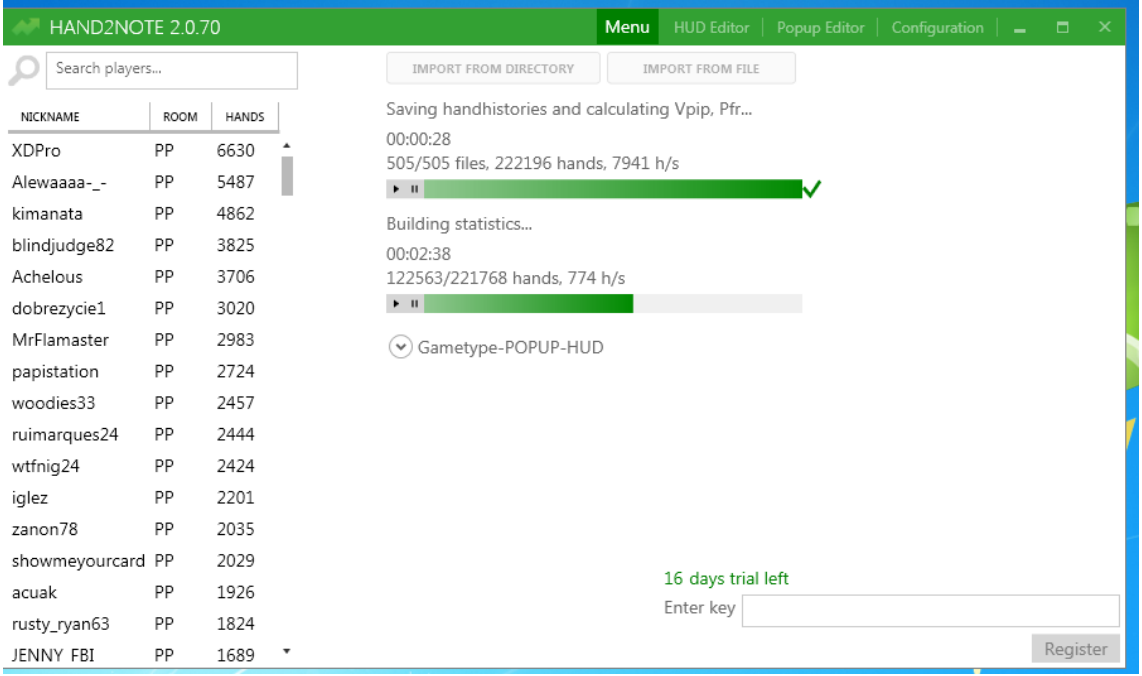

### Ir a C:\Program Files (x86)\Hand2Note2

#### Poner los .exe como administrador

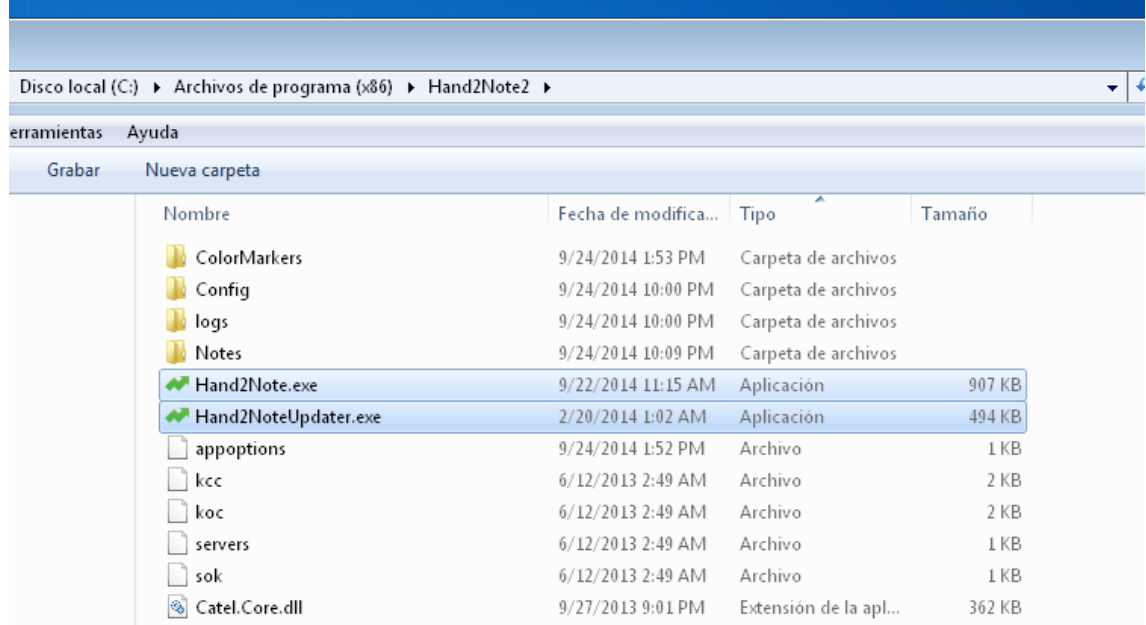

# Doble clic en un jugador

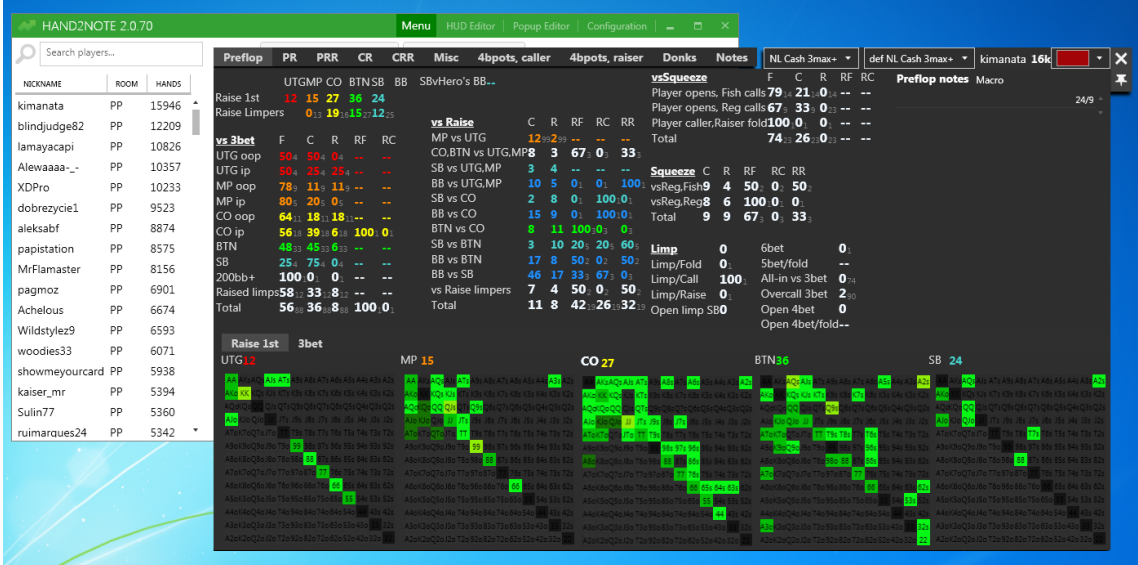

Aquí uso el programa como tracker. Está muy bien para el que no tenga dinero para comprar uno.

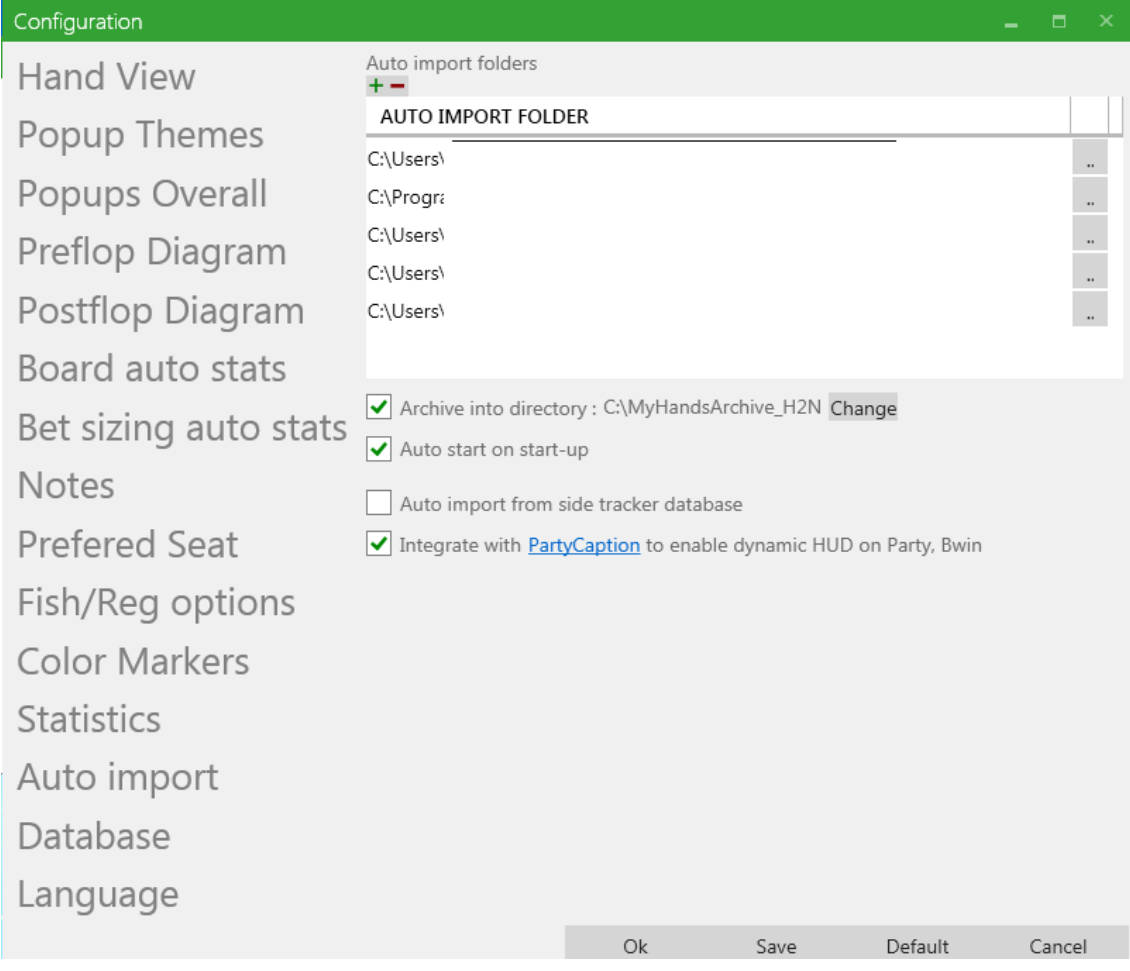

Aquí se marca "Autoimport from side tracker database" y escogemos una del HM ó PT.

Configuration L. Auto import folders **Hand View**  $+ -$ AUTO IMPORT FOLDER Popup Themes  $\frac{1}{2}$ Popups Overall  $\frac{1}{\alpha}$ C:\Users\ Preflop Diagram  $\frac{1}{2}$ Postflop Diagram Board auto stats √ Archive into directory : C:\MyHandsArchive\_H2N Change Bet sizing auto stats Auto start on start-up **Notes** Auto import from side tracker database **Prefered Seat** Septiembre\_2014 Sele Tracker's database Tracker's car<br>
Host 127.0.0.1 Fish/Reg options Port 5432 **Color Markers** User postgres Pass postgrespass **Statistics** Connected Connect Auto import Select database Septiembre\_2014  $\overline{\phantom{a}}$ Database  $O<sub>k</sub>$ Cancel Language Ok Save Default Cancel

Para usar simultáneamente con estos.

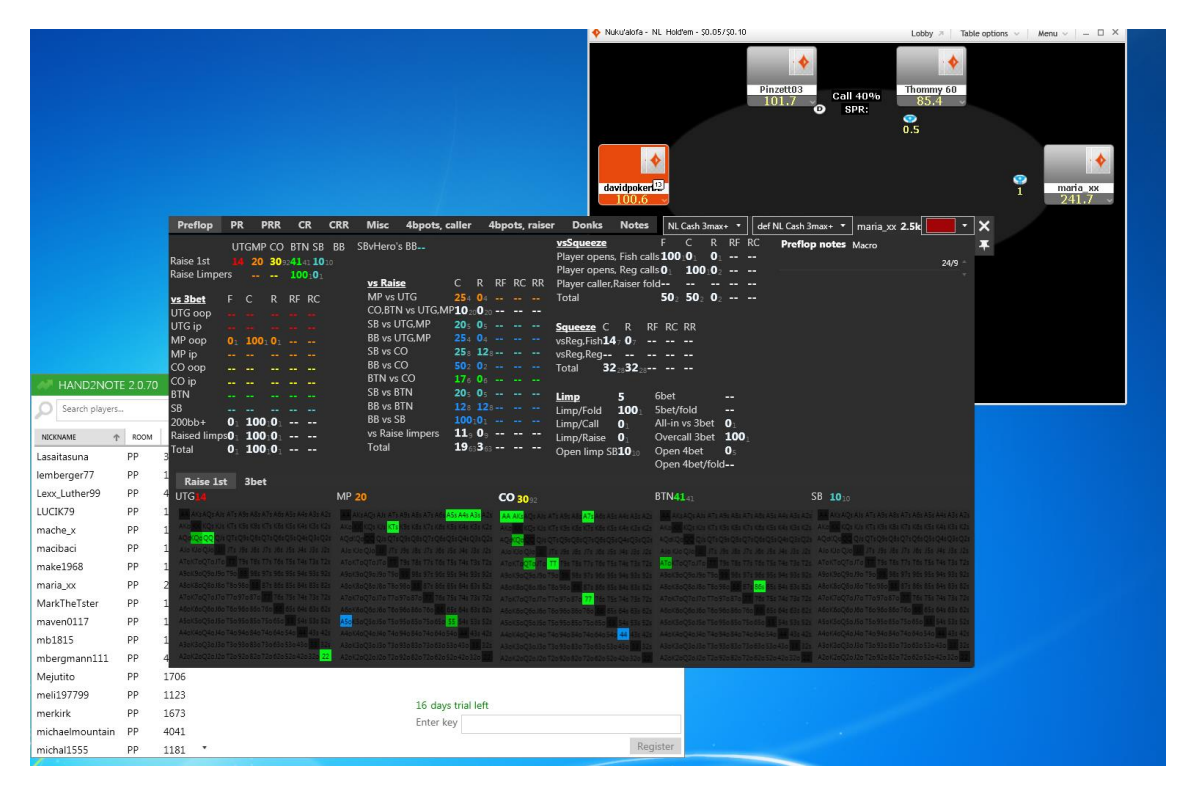

En el panel de la izquierda busco a maria\_xx, antes de que llegue la ciega

Aquí ya se ve el HUD.

IMPORTANTE: Siendo BB ya veía las stats antes de tener que hablar. Esto no lo hace ni el HM2 ni el PT4 en las mesas normales de Party.

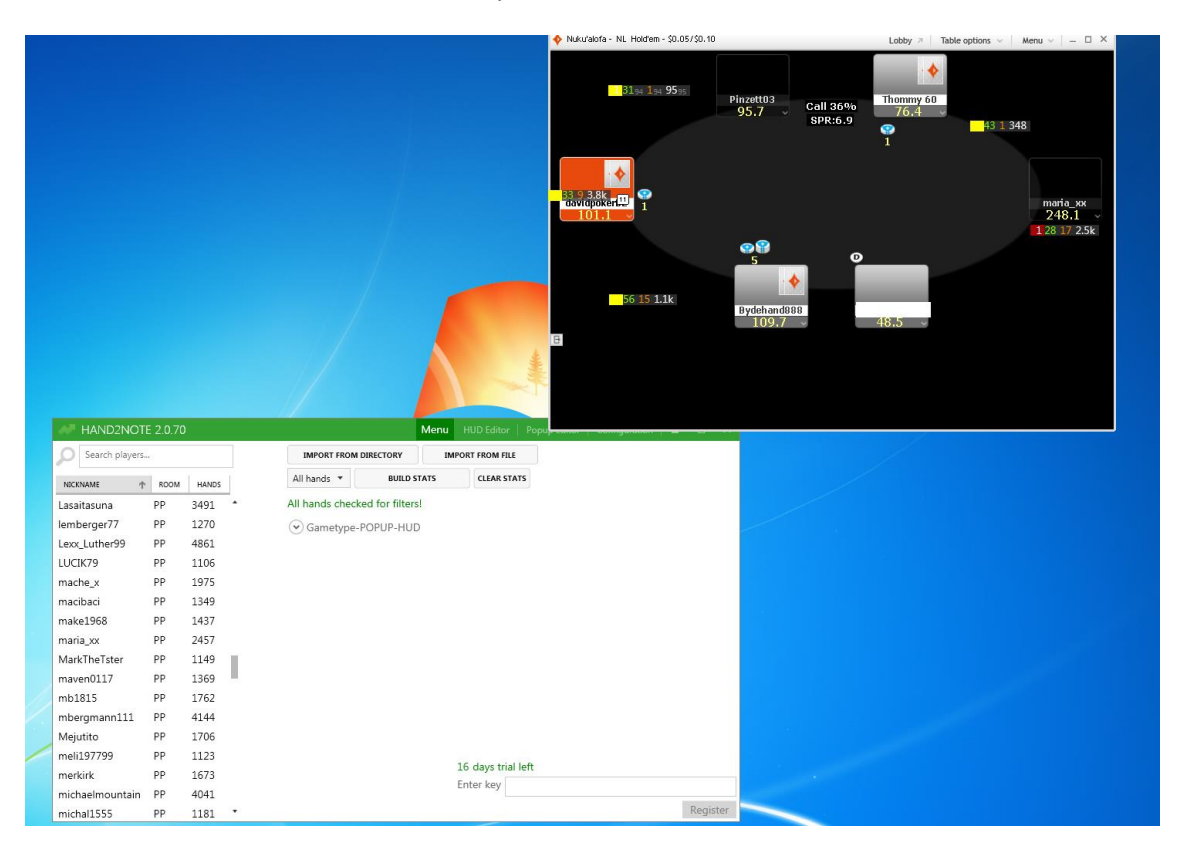